# **ARQUIMEDES - um jogo aplicado à educação lógica matemática utilizando a plataforma kinect**

### **Layon Martins Fonseca<sup>1</sup> , Alessandro de Castro Borges<sup>2</sup> , Fernando Roberto Proença<sup>1</sup>**

<sup>1</sup>Universidade do Estado de Minas Gerais (UEMG) – unidade Passos Passos – MG – Brasil

<sup>2</sup>Instituto Federal de Educação, Ciência e Tecnologia do Sul de Minas Gerais (IFSULDEMINAS) – campus Inconfidentes Inconfidentes – MG – Brasil.

> {layon.fonseca,fernando.proenca}@fespmg.edu.br, alessandro.borges@ifsuldeminas.edu.br

*Abstract. This work is about the development of an educational game, with body interaction through Microsoft's Kinect device motion sensor technology, in order to help the player to develop logical-mathematical reasoning, improving their problem-solving ability. The work is relevant for their potential to contribute to the education of children and adolescents.* 

*Resumo. Este trabalho trata do desenvolvimento de um jogo educativo, com interação corporal através da tecnologia de sensores de movimento do dispositivo kinect da Microsoft, com o intuito de auxiliar o jogador, a desenvolver o raciocínio lógico-matemático, melhorando sua capacidade de resolução de problemas. O trabalho é relevante pelo seu potencial em contribuir com a educação de crianças e adolescentes.* 

#### **1. Introdução**

A palavra educação significa conhecer e observar os costumes da vida social. Já no sentido etimológico de origem na língua latina, educação (educativo, educacionais), consiste na ação de criar, de nutrir, é cultura, cultivo, instruir, ensinar. (HOUAISS, 2001, p.1101)

 Conforme observa Savater (1998), é necessário educar o ser humano, ou seja, está associada à continuidade e garantia da sua própria existência.

 Atualmente, a tecnologia está cada vez mais presente no cotidiano das pessoas contribuindo para sua educação. Segundo Lévy (1993), a humanidade está vivendo no início de uma transformação cultural, em que a forma de ensino é cada vez mais intuitiva, através de novos meios tecnológicos.

 Entre esses novos meios tecnológicos existem dispositivos equipamentos com sensores de detecção de movimento, dispensando o uso de teclados e outros controles para se interagir com o sistema. Um exemplo dessa tecnologia é o Kinect, da empresa Microsoft, dispositivo associado ao vídeo game XBOX e também associado a qualquer

outro computador com conexão USB, que permite ao jogador efetuar suas jogadas apenas com o movimento do corpo.

### **2. Justificativa**

Segundo Lévy (1999), de acordo com essa transformação cultural tecnológica, para se compreender o universo dos estudantes os educadores precisam aprofundar-se na cultura digital. Sendo assim, torna-se necessária a utilização de dispositivos e de tecnologias virtuais, tais como computadores, smartphones, quadro digital, aulas à distância, entre outros.

 Tais argumentos respaldam a pesquisa e desenvolvimento de um jogo educativo para estimular as crianças no desenvolvimento do raciocínio lógico-matemático explorando os novos meios de tecnologia digital interativa.

 Além disso, o projeto serviu como uma experiência de desenvolvimento na plataforma Kinect abrindo possibilidades para propostas mais pertinentes no futuro. O tema é relevante pelo fato de que os jogos são uma ferramenta importante na área educacional, mas que ainda não foram adequadamente explorados (MICROSOFT, 2014a).

### **3. Objetivo**

O objetivo deste trabalho foi desenvolver um jogo educativo, com interação corporal, através da tecnologia de sensores de movimento do dispositivo kinect da Microsoft, que seja divertido com o intuito de auxiliar o jogador (principalmente crianças e adolescentes) a desenvolver o raciocínio lógico-matemático, proporcionando interesse ao jogar e melhorando sua capacidade para resoluções de problemas matemáticos.

### **4. Materiais e métodos**

Logo abaixo são definidas ferramentas e técnicas utilizadas no desenvolvimento do jogo.

### **4.1. Materiais**

Para desenvolvimento do jogo, foram utilizados os seguintes materiais: Kinect, Visual Studio, SDK 1.8 e "Controls Basics – WPF", todos fornecidos pela Microsoft.

 E também foi usado o banco de dados MySql de código livre mantidos pela empresa Oracle.

 O Kinect é, resumidamente, um sensor de movimentos desenvolvido originalmente como um acessório para o vídeo-game Xbox 360. O dispositivo permite a interação entre o jogador e o jogo sem um controle físico (joystick), captando os movimentos do corpo, podendo ser utilizado em uma ampla variedade de aplicações mostrado na figura 1. (MICROSOFT, 2014b)

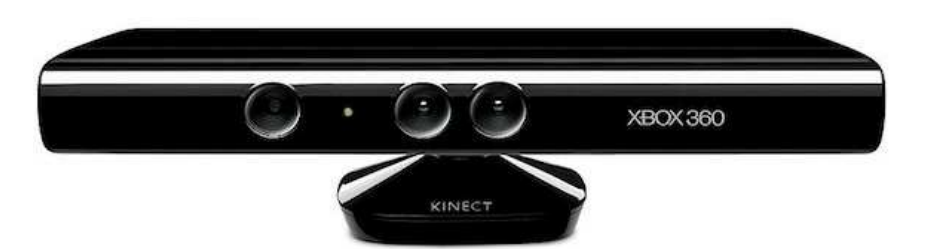

**Figura 1. Kinect do XBOX 360. (Adaptado de: http://www.microsoft.com/enus/kinectforwindows/, 2014)** 

 No desenvolvimento do jogo foi usada uma IDE (Integrated Development Environment), um ambiente integrado para desenvolvimento de software, chamada Visual Studio, conforme mostra na figura 2, utilizando a linguagem de programação C#. (ROBINSON et al., 2004)

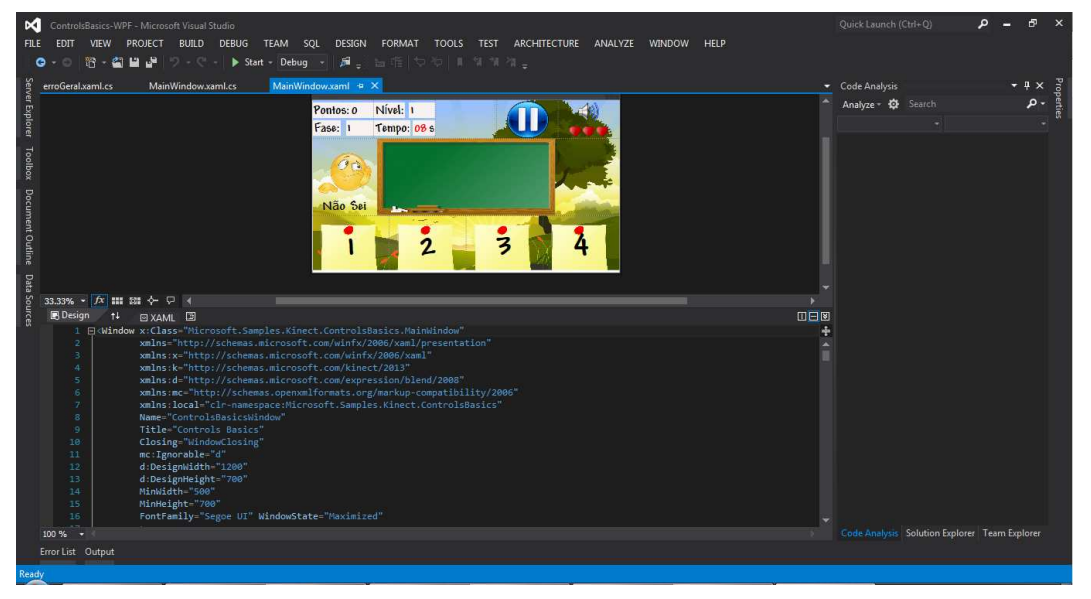

**Figura 2. Ambiente de trabalho Visual Studio 2012** 

 Para o início do projeto foi utilizado o "Kinect for Windows SDK 1.8" (Software Development Kit), kit de desenvolvimento de software Kinect para Windows. (MICROSOFT, 2014c)

### **4.2 Metodologia**

A metodologia de pesquisa utilizada é de caráter exploratório (GIL, 2008), por se tratar de um novo software cuja parte de interação homem-máquina é caracterizada como uma inovação tecnológica para este fim educacional.

 O projeto está subdividido em três partes principais, sendo elas o código para o desenvolvimento da interface gráfica do jogo, o código em C# para o desenvolvimento da interação da janela principal utilizando o dispositivo Kinect, e uma classe de geração de equações, desenvolvida em C#, para fornecer a equação lógica-matemática gerada automaticamente pelo computador.

 A interface do jogo foi desenvolvida utilizando a tecnologia WPF (Windows Presentation Foundation), um subsistema gráfico da plataforma ".Net", tecnologia fornecida pela Microsoft para desenvolvimento de projetos. (MICROSOFT, 2014d)

 O projeto é desenvolvido com a funcionalidade de interação com o usuário através de movimento corporal por meio da biblioteca de desenvolvimento "Microsoft.Kinect.Toolkit.Interaction.dll" fornecida em conjunto com a instalação do SDK. Essa biblioteca é responsável por vários recursos que permitem à aplicação incorporar interatividade baseada em gestos. Através dela o kinect é capaz de detectar a mão primária do usuário para interagir com a janela do jogo.

 O projeto também é funcional por meio do mouse, para que seja acessível também a usuários desprovidos do dispositivo kinect.

#### **5. Resultados e Discussão**

O principal foco da pesquisa foi desenvolver um jogo interativo e divertido capaz de melhorar o potencial lógico-matemático do jogador, tendo como público alvo as crianças.

 Até a data atual deste artigo o jogo encontra-se em condições de uso, sendo necessários pequenos ajustes. Abaixo serão demonstradas as telas de interação do jogo.

 Ele recebeu o nome de "Arquimedes", por se tratar de um jogo de matemática, sendo que, Arquimedes foi um matemático que viveu por volta de 287 a.C.

#### **5.1 Inicio**

Quando o jogo é executado no computador é aberta uma tela de carregamento para que o jogo seja iniciado, conforme mostra na figura 3.

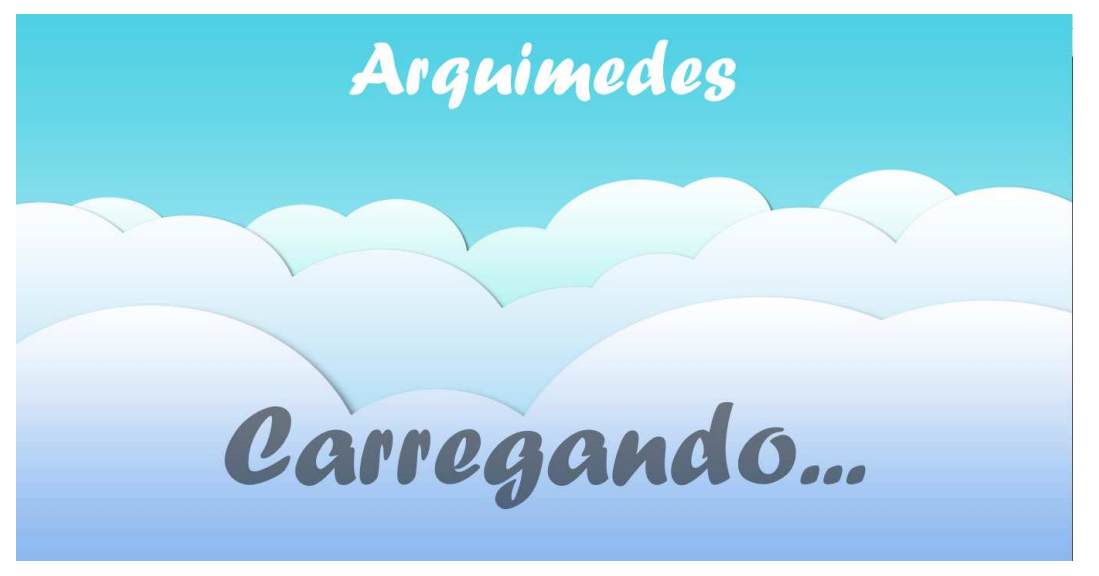

**Figura 3. Janela de carregamento** 

### **5.2 Menu**

Após iniciado o jogo abrir-se-á a tela de "Menu", sendo esta a tela principal do jogo possibilitando o usuário decidir o que fazer, conforme demonstrado na figura 4.

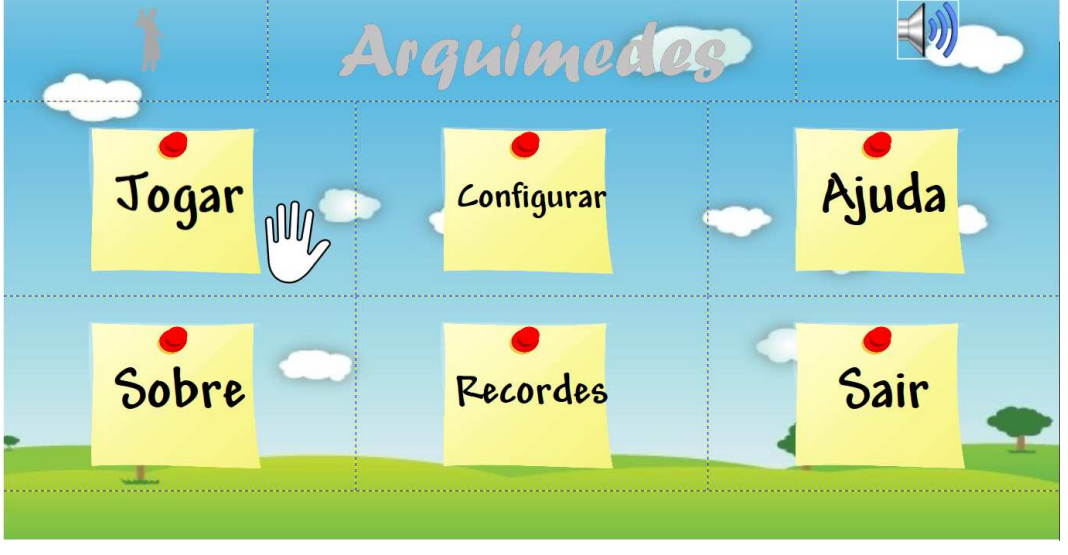

**Figura 4. Janela de Menu** 

 Nesta janela o jogador já tem possibilidade de escolher uma das opções do jogo movimentando o braço voltado para o dispositivo kinect. Ao mesmo tempo em que a mão do jogador se movimenta, também a mão que está perto do botão "Jogar" na figura 4, movimentará sobre a tela acompanhando o braço do usuário, sendo possível pressionar um botão empurrando o braço para frente, o que possibilitará a navegação às outras partes do jogo.

# **5.2.1 Jogar**

Uma vez escolhida à opção jogar, o usuário será direcionado para uma tela de identificação, onde será diferenciado entre "menino" e "menina", conforme na figura 5.

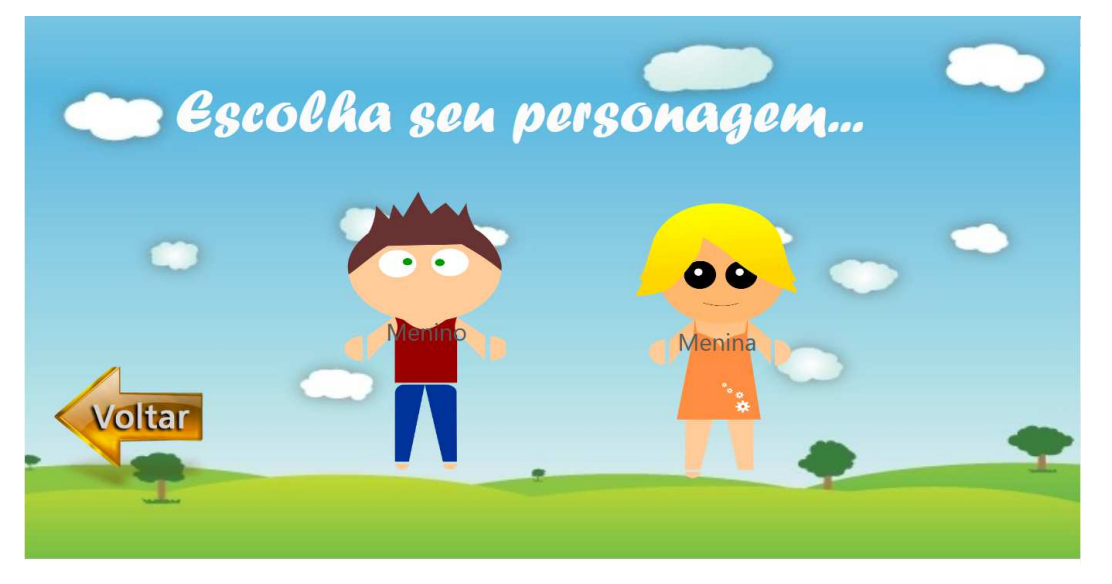

#### **Figura 5. Tela de identificação**

### **5.2.2 Configurar**

A tela de "configuração" precisa ser complementada, para possibilitar ajustes da angulação do sensor kinect e opções de volume, pausa e troca da trilha sonora do jogo, mostrada na figura 6.

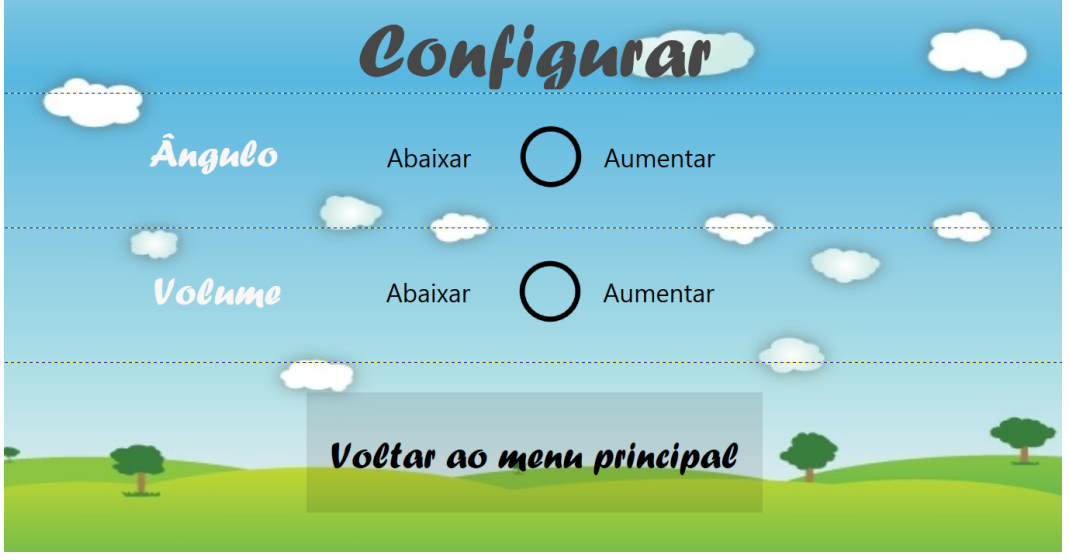

**Figura 6. Tela de configuração** 

# **5.2.3 Ajuda**

A tela de "ajuda" exibe um manual explicativo sobre como utilizar o jogo conforme mostrado na figura 7.

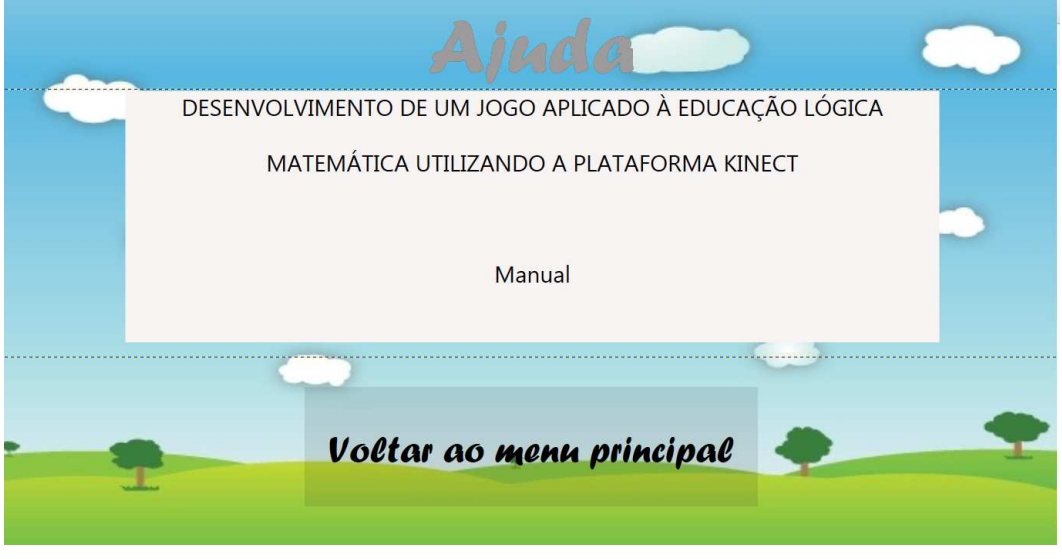

**Figura 7. Tela de ajuda** 

### **5.2.4 Sobre**

Na tela "sobre" são apresentas informações de autoria do projeto, conforme a figura 8.

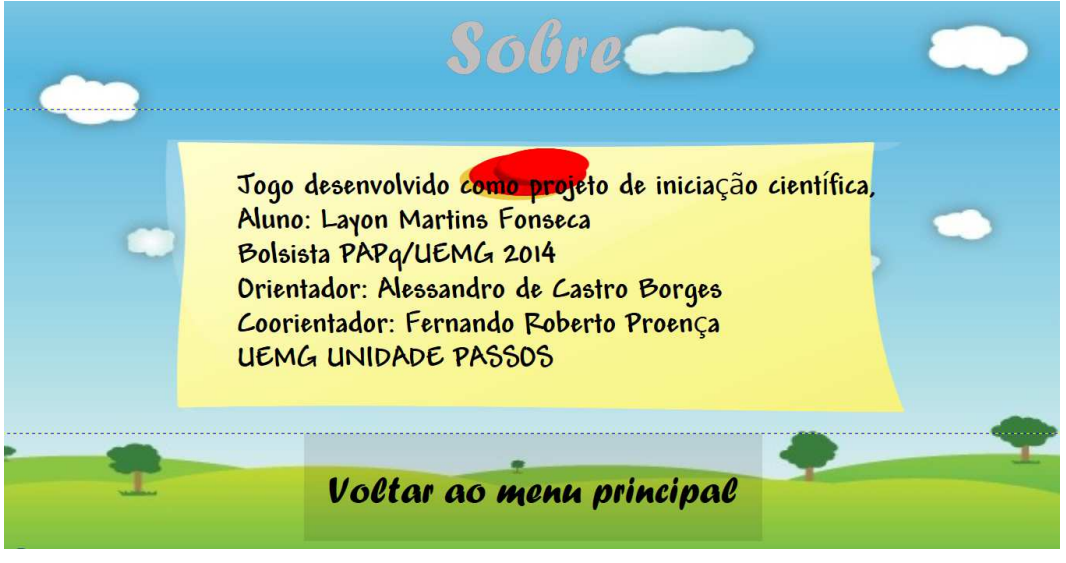

**Figura 8. Janela sobre** 

# **5.2.5 Recordes**

A tela de recordes mostra quais são os personagens com mais pontuação, conforme mostrado na figura 9.

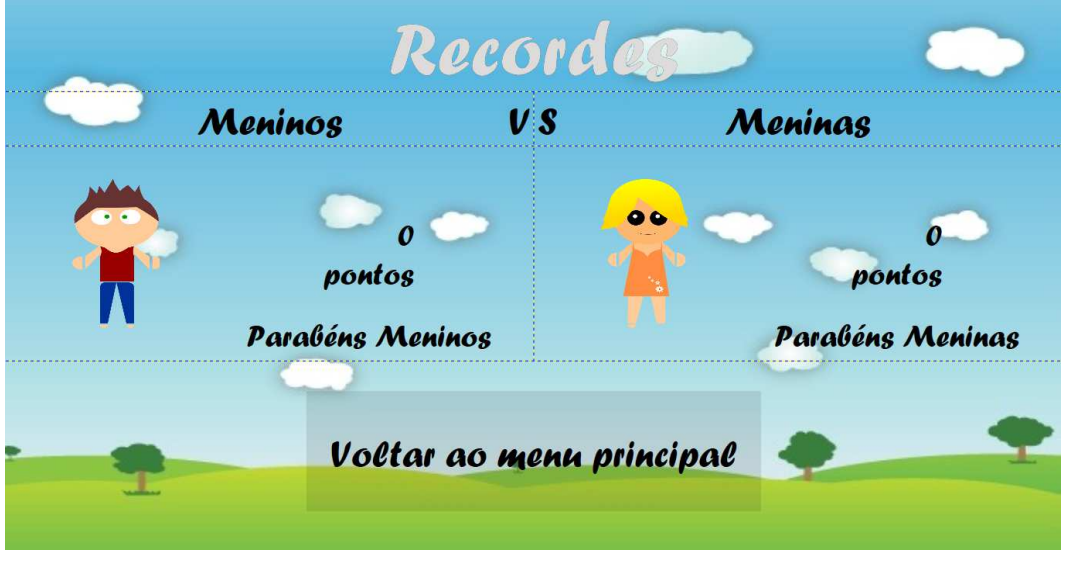

**Figura 9. Tela de recordes do jogo** 

 As pontuações durante o jogo são salvas em um banco de dados e acumuladas de acordo com os personagens. A janela de recordes faz uma consulta neste banco e mostra a pontuação de ambos.

# **5.2.6 Sair**

A tela "Sair" fecha o jogo, liberando o sensor kinect da aplicação, conforme mostra a figura 10.

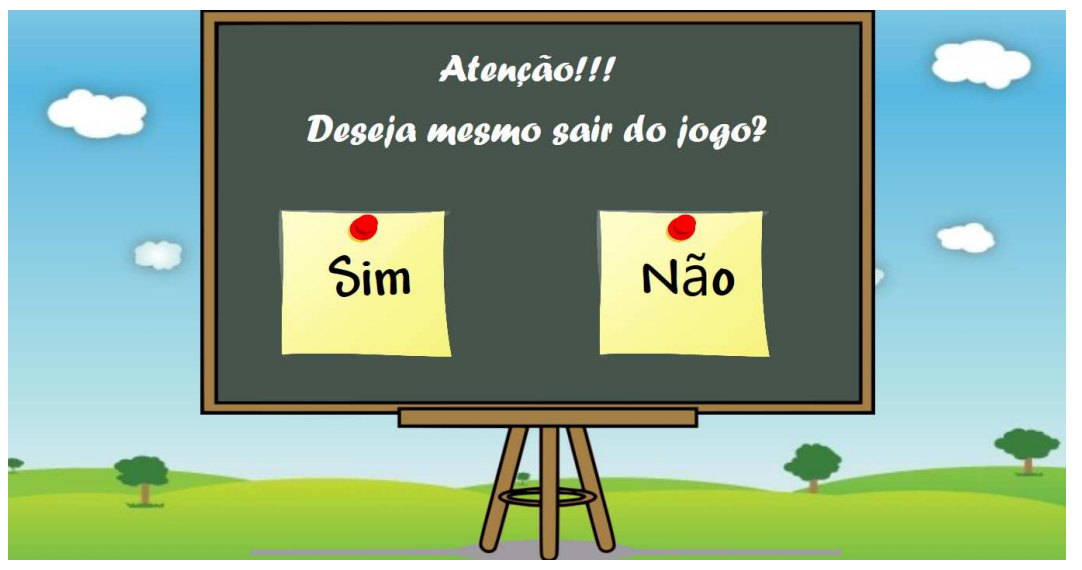

**Figura 10. Tela de saída do jogo** 

 Clicando em "Sim" o jogo se encerra, clicando em "não" volta-se ao "menu principal".

# **5.3 Fases**

Após escolher um personagem (figura 5), o jogador tem o direito de escolher uma fase para jogar, conforme é mostrado nas figuras 11 e 12, sendo o jogo dividido em cinco fases:

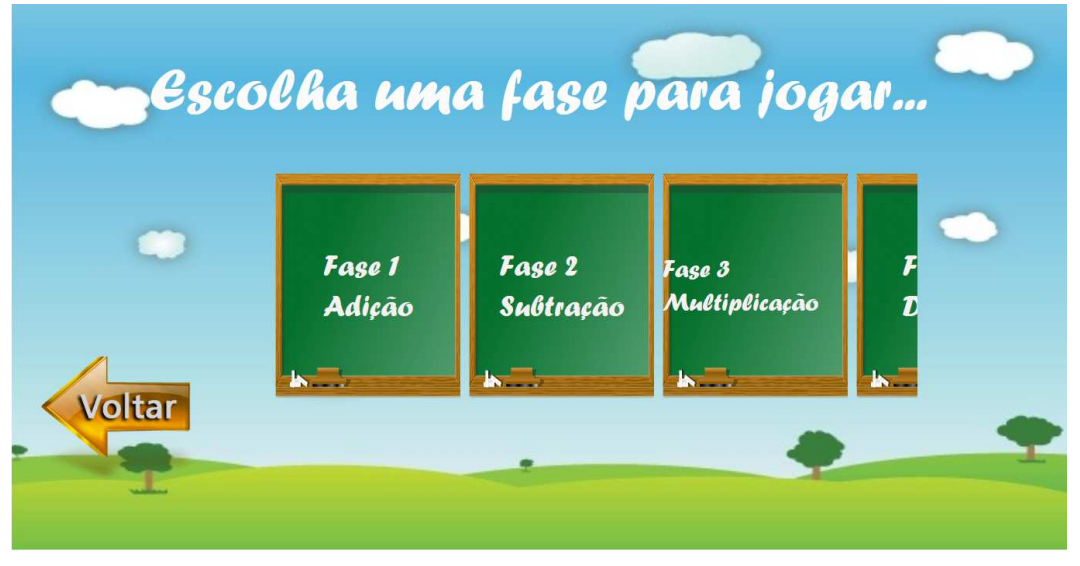

**Figura 11. Janela para escolhas de fases** 

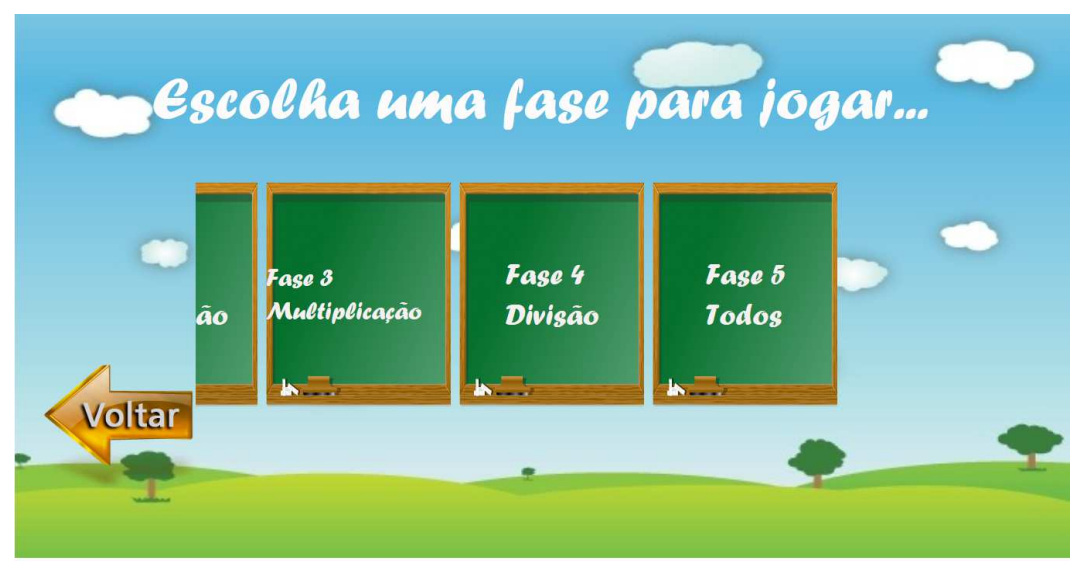

**Figura 12. Janela para escolhas de fases** 

 Após a escolha de uma fase começa-se o jogo. O usuário tem que resolver as equações, e para isso basta pressionar uma das quatro opções certas que aparecem na parte inferior da tela do jogo, conforme mostra a figura 13.

 À medida que acontecem acertos, erros, esgotamento do tempo, diminuição de vidas, perda e ganho de pontos, aumento e diminuição de níveis o jogo vai ficando mais desafiador ou menos difícil. A seguir será explicado mais detalhadamente:

# **5.3.1 Adição**

A fase adição gera equações matemáticas de adição, conforme mostra a figura 13.

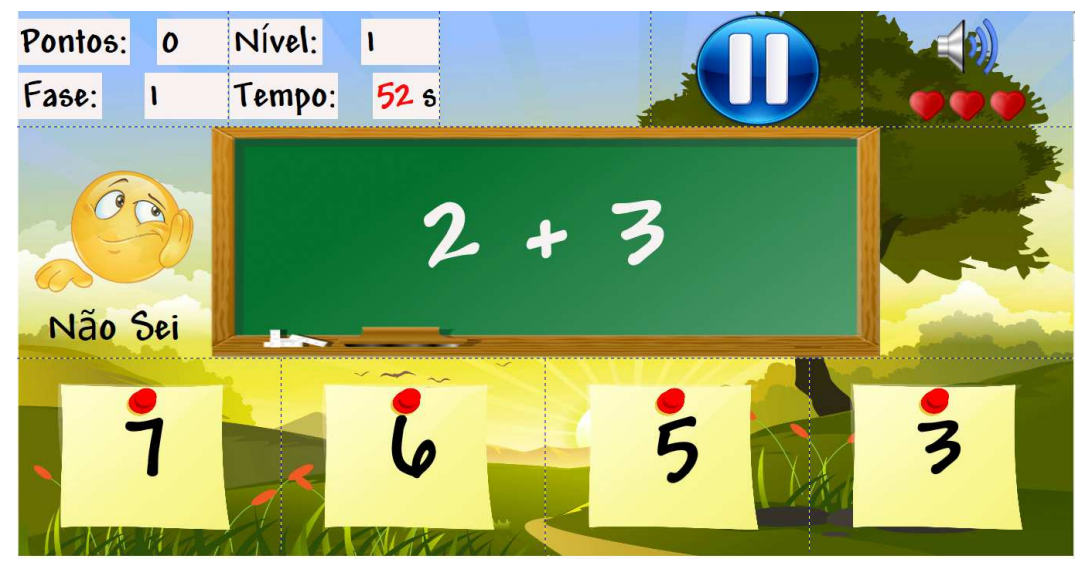

**Figura 13. Fase de adição** 

 O jogador deve realizar o calculo da operação e selecionar o resultado certo entre as quatros opções que aparecem na parte inferior da figura 13.

- Caso for um acerto, o jogador ganha três pontos.
- Caso for um erro, perde dois pontos.
- Caso o jogador não saiba a resposta, pode clicar em "Não Sei" e perde um ponto apenas.
- Caso se esgote o tempo de questão o participante perde uma vida.
- Caso o jogador perca três vidas, perde o jogo, tendo que recomeçar tudo novamente.
- Os "pontos" do jogo são contabilizados, podendo o jogador passar para outra fase e aumentar de nível, cada vez o jogo fica mais difícil.

# **5.3.2 Subtração**

A Janela de subtração é parecida com de adição. A única alteração se dá pela operação matemática. O mesmo se aplica às demais fases, conforme as figuras 14, 15 e 16.

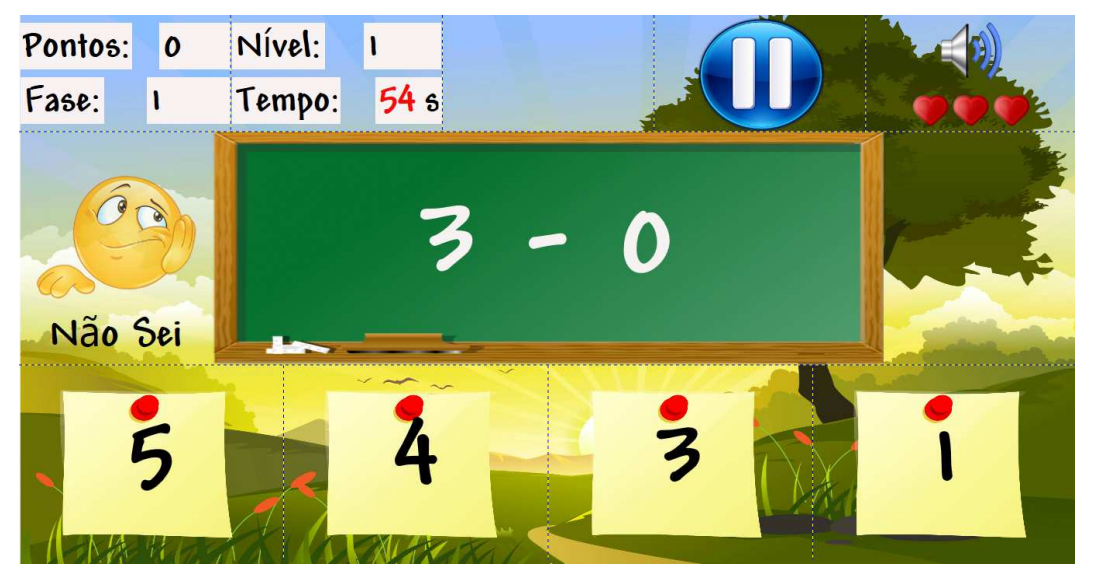

**Figura 14. Fase de subtração** 

#### **5.3.3 Multiplicação**

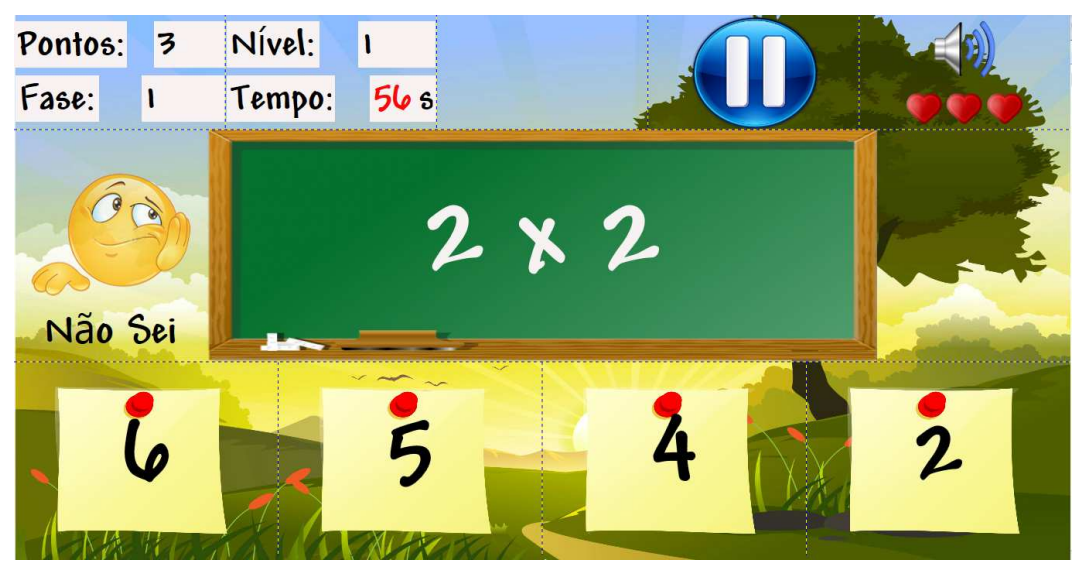

**Figura 15. Fase de multiplicação** 

### **5.3.4 Divisão**

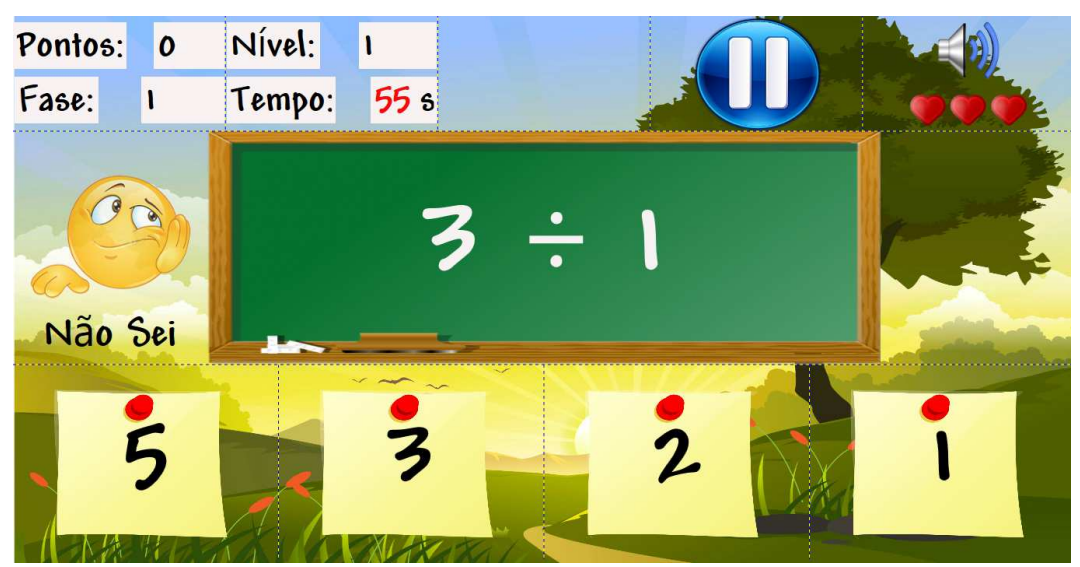

**Figura 16. Fase de divisão** 

#### **5.3.5 Todos**

A fase "Todos", nada mais é do que a mistura aleatória de todas as outras fases em apenas uma, assim pondo em prática o que o jogador realizou nas fases anteriores.

#### **5.4 Mensagens**

Ao longo do jogo, de acordo com erros e acertos, o usuário será comunicado através de telas de mensagens informando o que ocorreu após determinada operação:

### **5.4.1 Acertou e Errou**

Quando o jogador escolhe uma opção e clica em "Confirmar" conforme mostra na figura 17, caso seja a escolha certa, é exibida a mensagem de acerto conforme mostra a figura 18, ou, se for à resposta errada, é exibida a mensagem conforme mostra a figura 19.

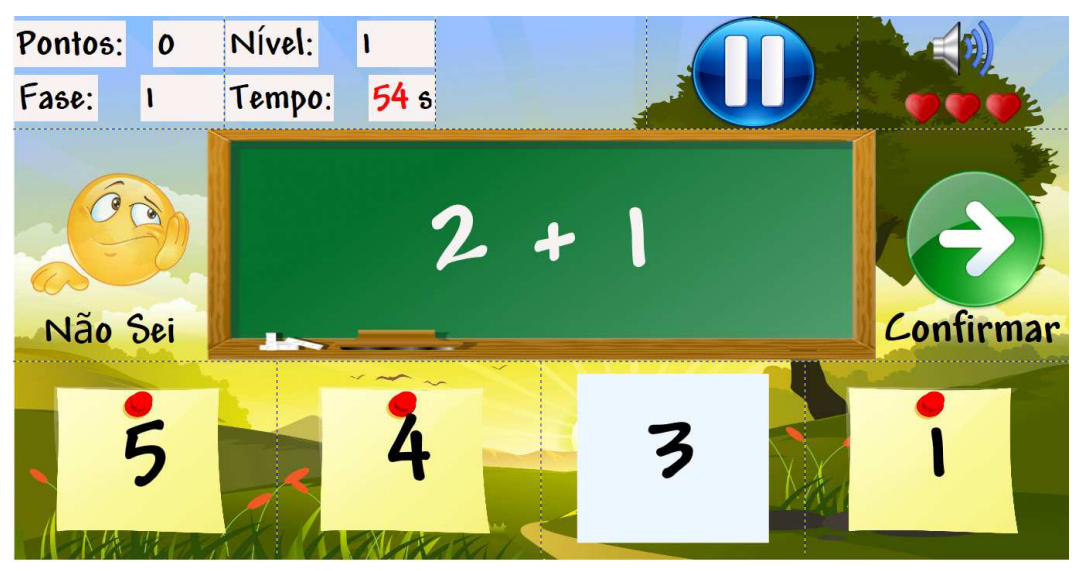

**Figura 17. Botão de confirmar** 

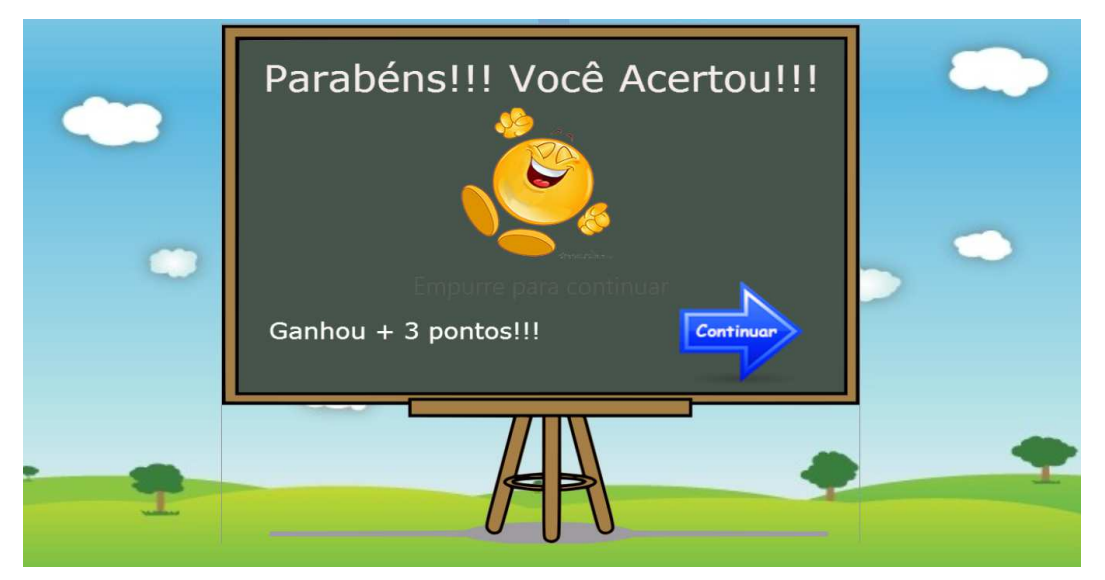

**Figura 18. Mensagem de acerto** 

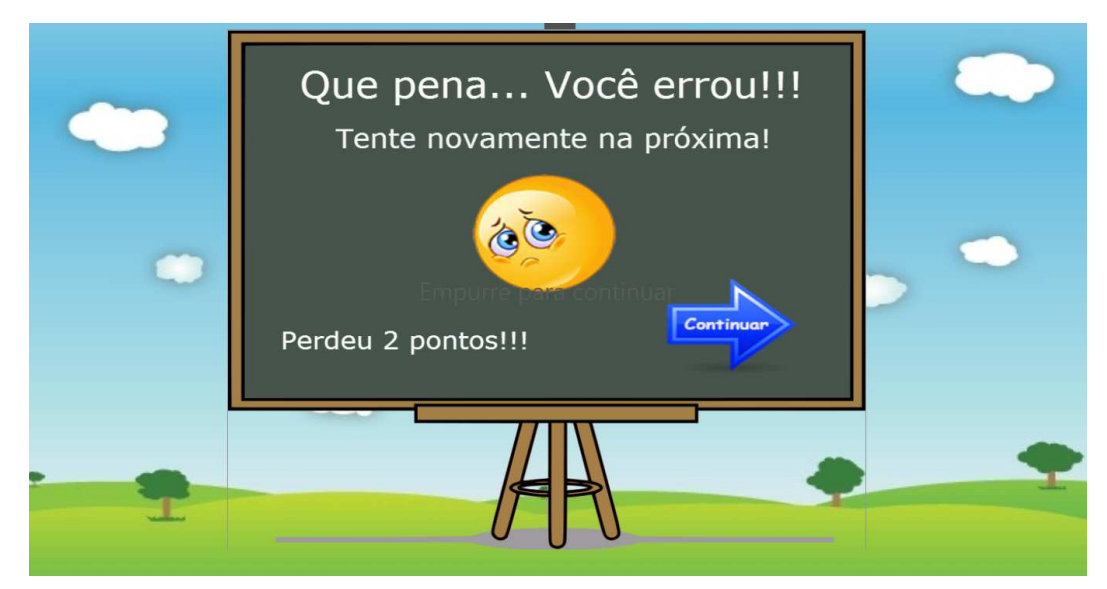

**Figura 19. Mensagem de erro** 

# **5.4.2 Não sei**

Quando o jogador não souber a resposta, ele pode pressionar o botão "Não sei". Nesse caso será exibida uma mensagem ensinando a resposta certa, e será retirado "um" ponto apenas e não "dois" pontos como ocorrem quando se erra a questão, conforme a figura 20.

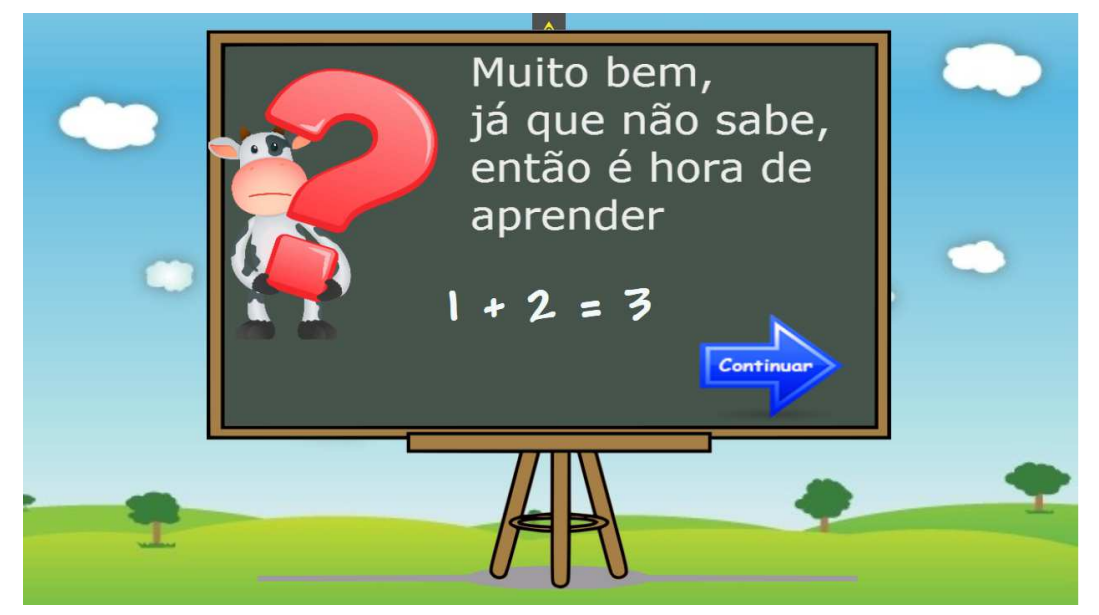

**Figura 20. Mensagem da janela "Não sei"** 

# **5.4.3 Tempo**

Ao começar o jogo, todo personagem tem três vidas, o que pode ser percebido na figura 17 (três corações vermelhos na tela), mas ao passar de um minuto, caso não for escolhida uma resposta ou pausado o jogo, o jogador perderá uma vida, assim

sucessivamente conforme a figura 21. Caso ele perca as três vidas o personagem perde o jogo e tem que recomeçar tudo novamente, conforme a figura 22.

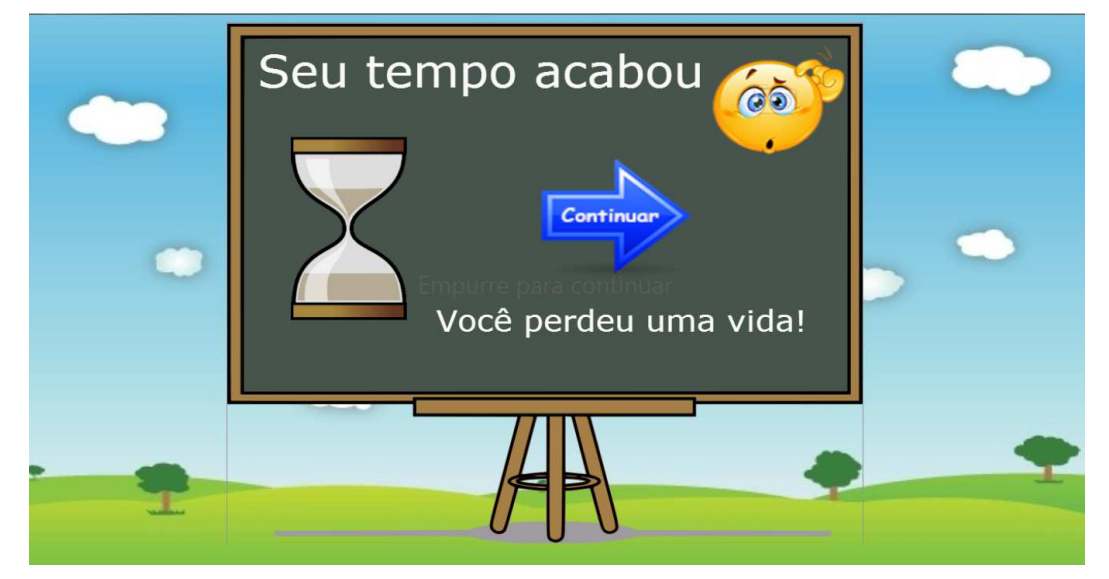

**Figura 21. Mensagem da janela "Tempo Acabou"** 

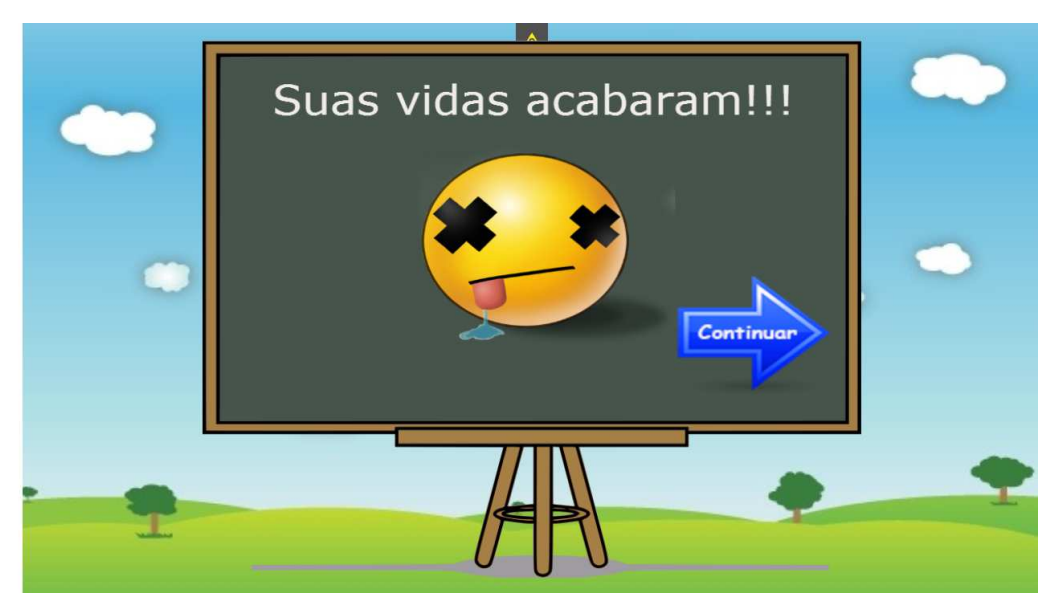

**Figura 22. Mensagem da janela "Suas vidas acabaram"**

### **5.4.4 Pause**

Caso seja necessário, após clicar no botão de pause (botão azul na figura 17) o jogo será pausado, parando também o contador de tempo, conforme mostra na figura 23.

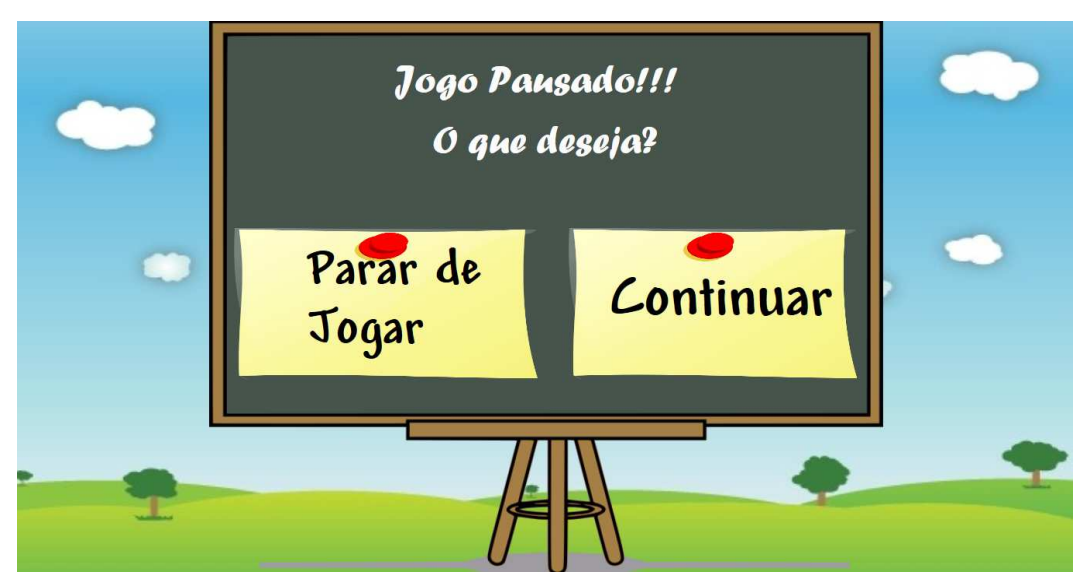

**Figura 23. Mensagem da janela "Pause"** 

 Depois de pausado, o jogador pode escolher entre "parar de jogar" (volta ao menu principal) ou "continuar" (volta a parte que estava antes).

# **5.4.5 Banco de dados**

Durante o jogo, caso seja necessário fazer uma consulta ao banco de dados (A fim de fornecer as pontuações) e este procedimento não for possível, o jogo continua funcionando apenas exibindo uma mensagem de alerta, conforme a mostra a figura 24.

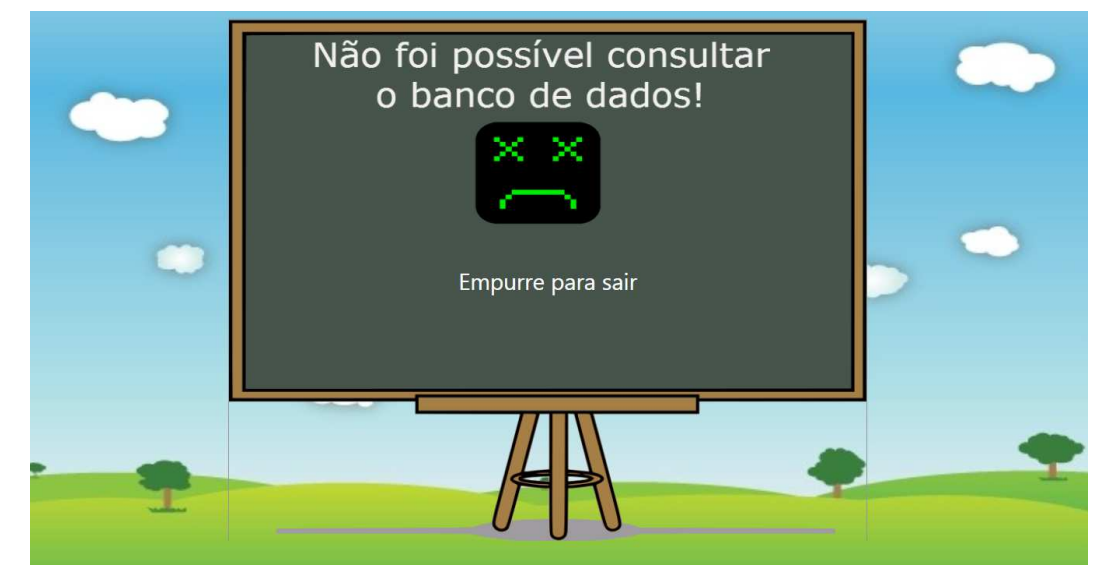

**Figura 24. Mensagem da janela "Erro no Banco de dados"** 

# **5.4.6 Fim de jogo**

Ao terminar todas as fases é exibida uma mensagem de "Fim de jogo" informando a pontuação feita pelo jogador, conforme mostra a figura 25.

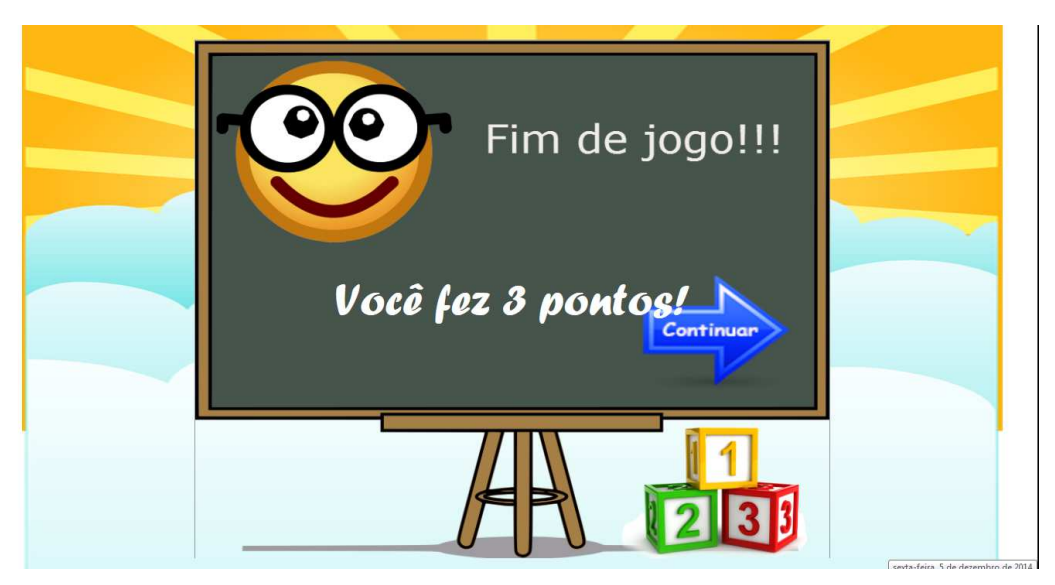

**Figura 25. Mensagem da janela "Fim de jogo"** 

#### **5.5 Usabilidade**

A usabilidade do projeto trata-se da interação com o jogo, através do Kinect, utilizando o movimento corporal do jogador para assinalar opções de resultados possíveis para operações lógica-matemáticas apresentadas na tela sem a necessidade de movimentos bruscos. Os acertos são recompensados com pontos e, com eles, aumenta também o nível de dificuldade das operações, entretanto o projeto não se limita apenas conectado ao kinect, pois e possível jogar utilizando o mouse normalmente.

 A continuidade deste trabalho trará ajustes ao material desenvolvido e à elaboração de melhores estratégias educacionais na área lógica-matemática.

### **6. Considerações Finais**

Com base na revisão bibliográfica percebeu-se a relevância da pesquisa e do desenvolvimento de um jogo educativo para estimular as crianças no desenvolvimento do raciocínio lógico-matemático.

 A pesquisa abre portas para uma extensão do projeto a ser colocado em testes em salas de aulas do ensino infantil e médio, pois, como foi mostrado, seria pertinente o projeto em uma sala onde se poderia gerar uma competição entre meninos e meninas para acumular pontos na tela de "recordes" (figura 9) como uma espécie de gincana ou atividade extra, proporcionando, talvez inconscientemente, um melhor rendimento lógico-matemático dos alunos.

 No desenvolvimento do projeto foi encontrada dificuldade em se trabalhar com programação voltada ao dispositivo kinect, por se tratar de um ambiente de programação relativamente novo e avançado, necessitando de conhecimentos específicos na parte de infraestrutura do código fonte. Além da parte da interface, foi levado em conta o desempenho do sistema como o tempo de respostas das telas. O dispositivo kinect exige processamento ágil, necessitando de um computador de alto desempenho para execução perfeita do jogo, porém os códigos foram bem trabalhados para otimizar o

processamento, a fim de evitar lentidão e travamento quando executado em um computador popular, obtendo assim um melhor desempenho. Os estudos do SDK e a consequente otimização do código fonte tomaram bastante tempo do projeto, não sendo possível, até a data deste documento, finalizar a parte sonora do jogo e os diagramas UML (Unified Modeling Language ou Linguagem de Modelagem Unificada) propostos no plano de trabalho para apresentação do mesmo.

 A partir desta etapa de desenvolvimento o jogo pode ser colocado para teste em ambientes reais, a fim de se verificar seu uso e seus resultados, fazer melhorias e corrigir possíveis erros apresentados ao decorrer dos testes. A principal ação, porém, após a realização dos testes, seria a análise pedagógica do projeto para comprovar a real eficácia do produto, ou seja, se é possível perceber melhora no rendimento escolar dos alunos na área lógica-matemática. Em caso de resultado positivo o jogo poderá ser distribuído ou comercializado. Este era o problema de pesquisa que justifica este projeto.

#### **7. Fonte de Fomento**

Este projeto foi financiado pela UEMG através do Programa PAPq - 2014.

#### **Referências**

- Gil, Antônio Carlos. Métodos e técnicas de pesquisa social. 6 ed. São Paulo: Atlas, 2008.
- Houaiss, Antônio. Grande dicionário Houaiss da língua portuguesa. Rio de Janeiro: Editora Objetiva, 2001.
- Lévy, Pierre. Cibercultura. São Paulo: Editora 34 Ltda, 1999. 260p.
- Lévy, Pierre. As tecnologias da inteligência. São Paulo: Editora 34 Ltda, 1993. 203p.
- Microsoft. Apresentando o Kinect para o Xbox 360: Só precisa de você. 2014a. Disponível em: <http://www.xbox.com/pt-BR/Kinect/Home-new>. Acesso em: 15 jan. 2014.
- Microsoft. Kinect para windows e componentes do sensor especificações. 2014b. Disponível em: <http://msdn.microsoft.com/en-us/library/jj131033.aspx>. Acesso em: 15 jan. 2014.
- Microsoft. Kinect for Windows SDK v1.8. 2014c. Disponível em: <http://www.microsoft.com/en-us/download/details.aspx?id=40278>. Acesso em: 10 abr. 2014.
- Microsoft. Windows Presentation Foundation. 2014d. Disponível em: <http://msdn.microsoft.com/pt-br/library/ms754130(v=vs.110).aspx>. Acesso em: 10 maio 2014.
- Robinson, Simon et al. Professional C# Programando. 2. ed. São Paulo: Pearson Education, 2004. 1124 p.

Savater, Fernando. O Valor de Educar. 1998. Disponível em: <http://moodle.up.pt/pluginfile.php/60167/mod\_forum/post/8932/Savater.O valor de educar.pdf>. Acesso em: 29 dez. 2013.